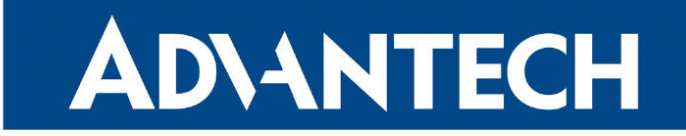

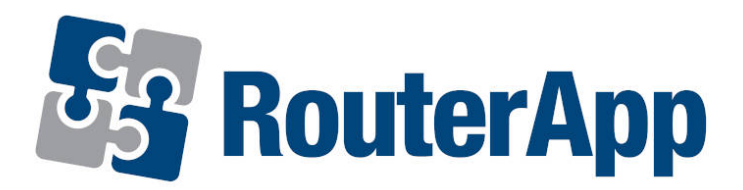

## WoL Gateway

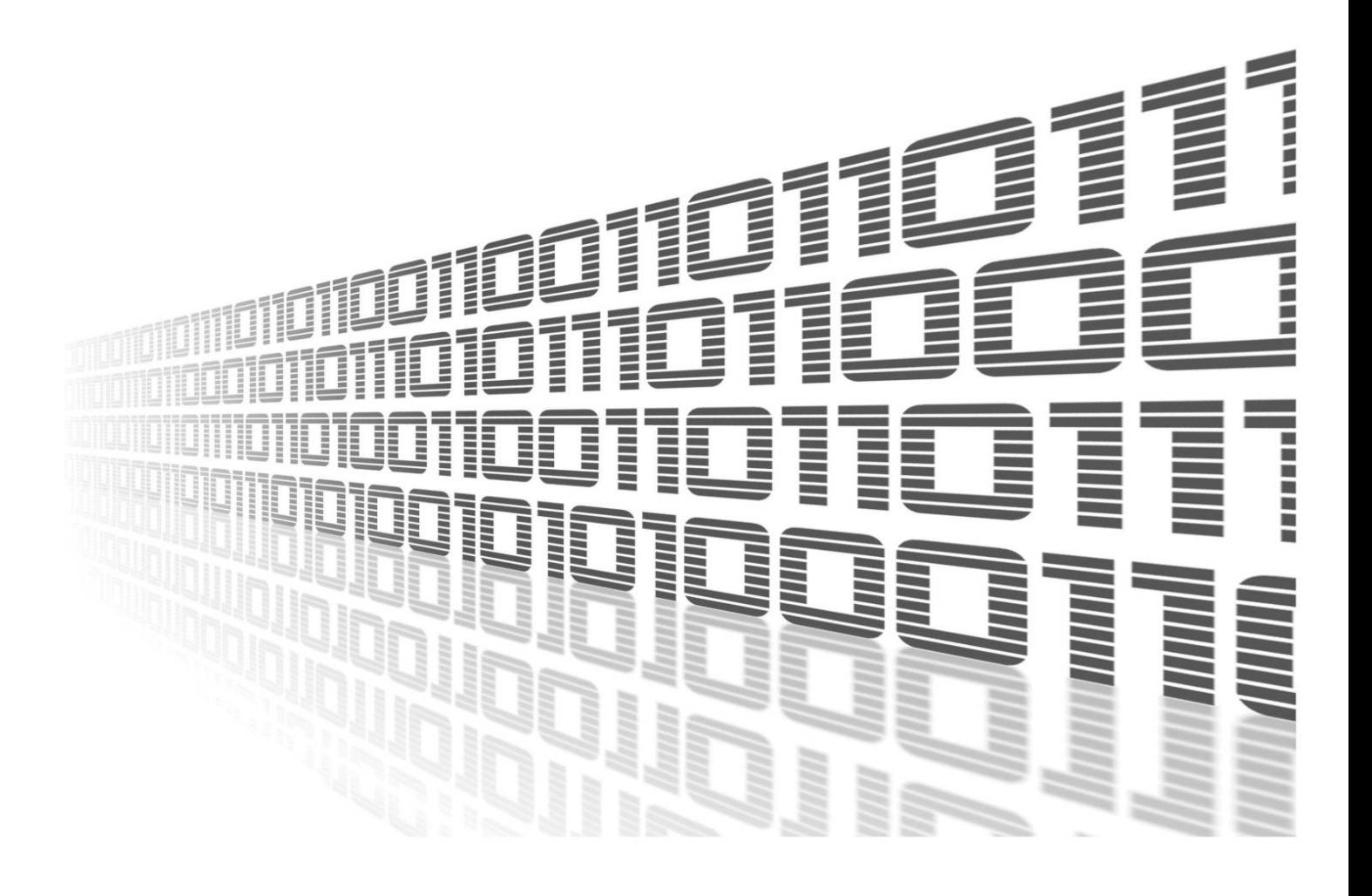

Advantech Czech s.r.o., Sokolska 71, 562 04 Usti nad Orlici, Czech Republic Document No. APP-0071-EN, revision from 26th October, 2023.

© 2023 Advantech Czech s.r.o. No part of this publication may be reproduced or transmitted in any form or by any means, electronic or mechanical, including photography, recording, or any information storage and retrieval system without written consent. Information in this manual is subject to change without notice, and it does not represent a commitment on the part of Advantech.

Advantech Czech s.r.o. shall not be liable for incidental or consequential damages resulting from the furnishing, performance, or use of this manual.

All brand names used in this manual are the registered trademarks of their respective owners. The use of trademarks or other designations in this publication is for reference purposes only and does not constitute an endorsement by the trademark holder.

### Used symbols

Danger – Information regarding user safety or potential damage to the router.  $\bigwedge$ 

Attention – Problems that can arise in specific situations.  $\blacksquare$ 

Information – Useful tips or information of special interest.  $\overline{u}$ 

Example – Example of function, command or script.

### **Contents**

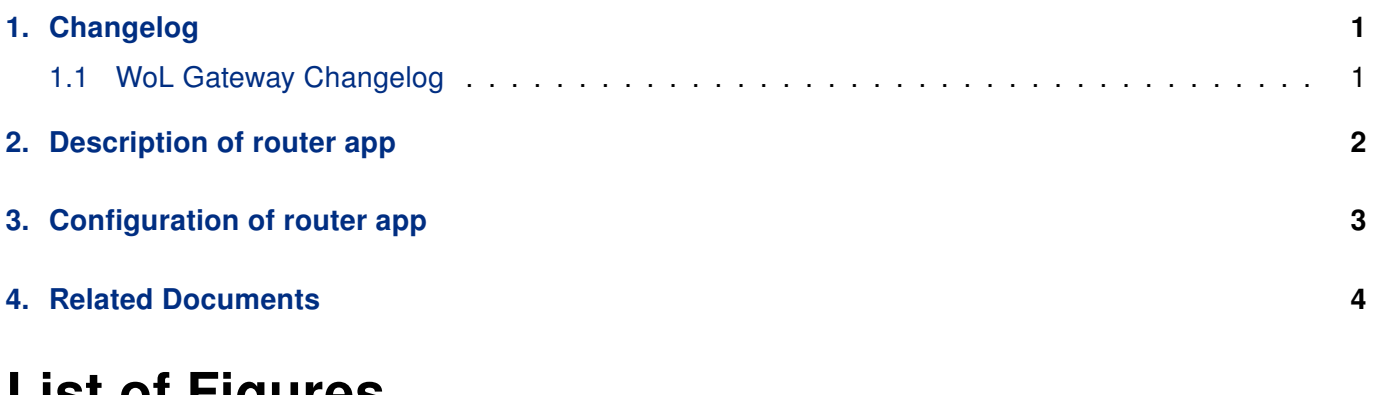

### List of Figures

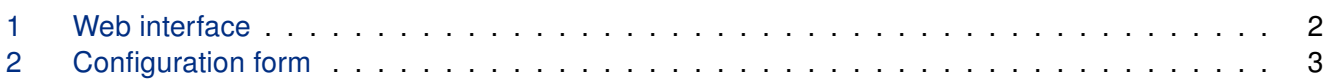

### List of Tables

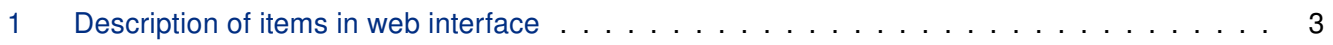

## <span id="page-4-0"></span>1. Changelog

### <span id="page-4-1"></span>1.1 WoL Gateway Changelog

#### v1.0.0 (2012-09-27)

• First release.

#### v1.0.1 (2013-02-18)

• Fixed issue with starting DHCP server.

#### v1.0.2 (2014-01-03)

• Added support of FW 4.0.0+.

#### v1.1.0 (2017-03-16)

• Recompiled with new SDK.

#### v1.1.1 (2018-09-27)

• Added expected ranges of values to JavaSript error messages.

## <span id="page-5-0"></span>2. Description of router app

Router app is not contained in the standard router firmware. Uploading of this router app is described in the Configuration manual (see Chapter [Related Documents\)](#page-7-0).

The router app is not v4 router platform compatible.

This module allows router to listen to communication on the specified UDP port, receive packets from a predetermined source (Source IP) and forward these packets to appropriate address (Destination IP) as a broadcast. The module also puts the final touches to DHCP server configuration.

For configuration WoL Gateway router app is available web interface, which is invoked by pressing the module name on the Router Apps page of the router web interface. The left part of the web interface (ie. menu) contains only the Return item, which switches this web interface to the interface of the router.

#### <span id="page-5-1"></span>**WoL Gateway**

 $\bullet$ 

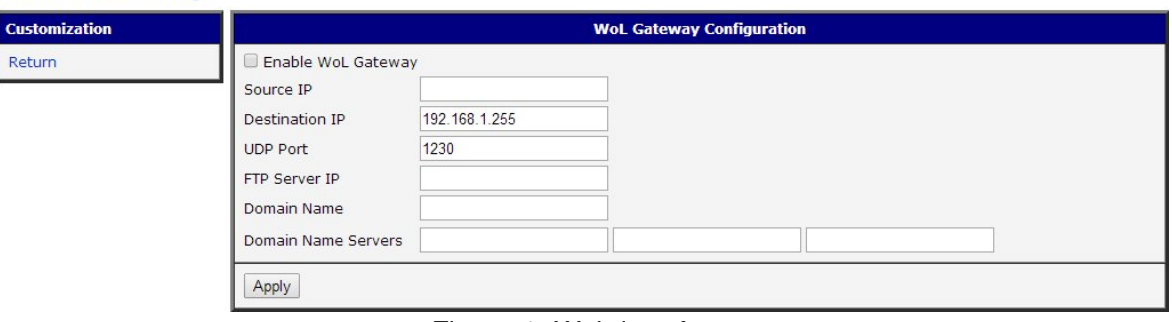

Figure 1: Web interface

# <span id="page-6-0"></span>3. Configuration of router app

The actual configuration of this router app is performed via the form on the right side. The first item in this form – Enable WoL Gateway – is used to activate these router app. Meaning of other items is described in the table below:

<span id="page-6-2"></span>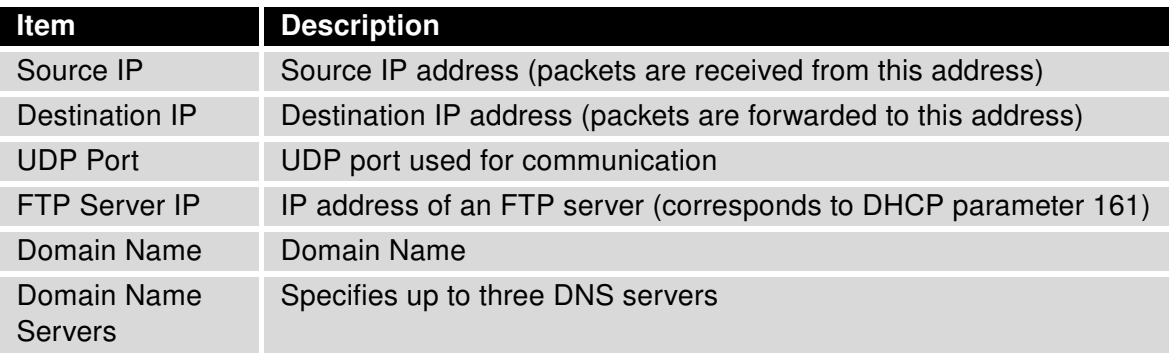

Table 1: Description of items in web interface

<span id="page-6-1"></span>All changes will take effect after pressing the Apply button.

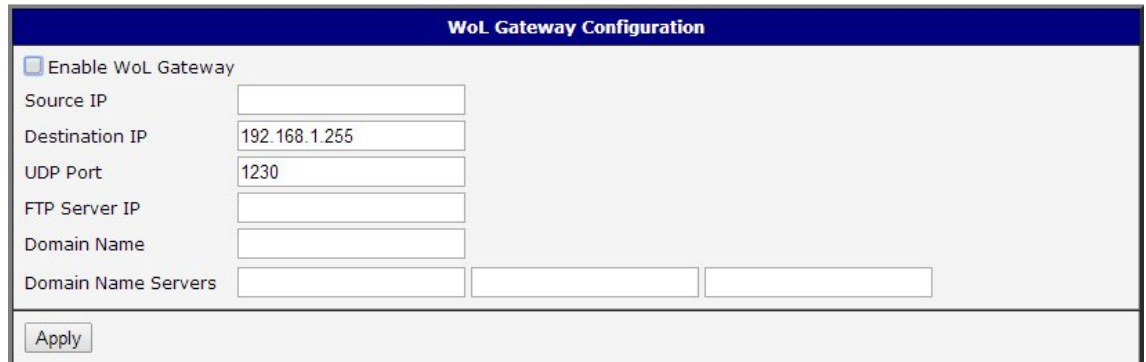

Figure 2: Configuration form

# <span id="page-7-0"></span>4. Related Documents

You can obtain product-related documents on Engineering Portal at [icr.advantech.cz](https://icr.advantech.cz/) address.

To get your router's Quick Start Guide, User Manual, Configuration Manual, or Firmware go to the [Router](https://icr.advantech.cz/support/router-models) [Models](https://icr.advantech.cz/support/router-models) page, find the required model, and switch to the Manuals or Firmware tab, respectively.

The [Router Apps](https://icr.advantech.cz/products/software/user-modules) installation packages and manuals are available on the Router Apps page.

For the Development Documents, go to the [DevZone](https://icr.advantech.cz/devzone) page.